**S** USER GUIDE TB-9048

# **Verification Tester for WSMONITOR Installation, Operation and Maintenance**

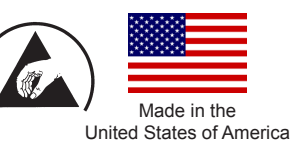

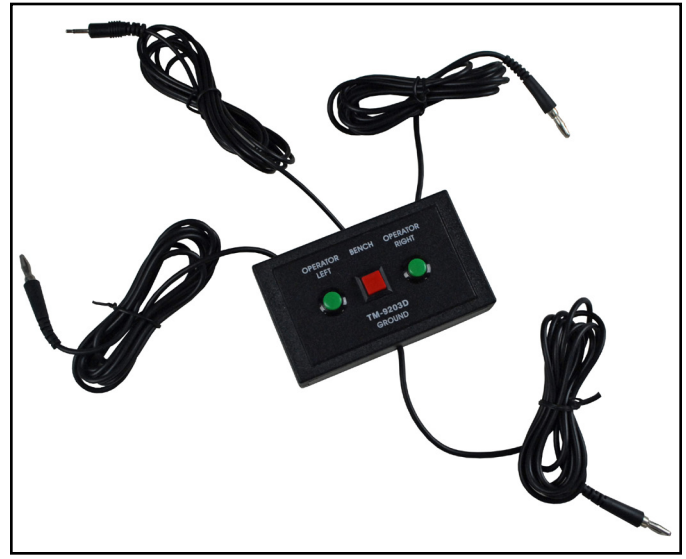

*Figure 1. SCS [TMTOOL](http://staticcontrol.descoindustries.com/SCSCatalog/Monitors/Workstation-Monitors/WSMONITOR-Constant-Monitor/TMTOOL/) Verification Tester*

## **Description**

The SCS TMTOOL Verification Tester is designed to simplify the process of calibrating SCS WSMONITOR series Workstation Constant Monitors. The SCS TMTOOL Verification Tester provides an efficient and accurate means to perform ANSI/ESD S20.20 required Compliance Verification per ESD TR53.

Frequency of recalibration should be based on the critical nature of those ESD sensitive items handled and the risk of failure for the ESD protective equipment and materials. In general, SCS recommends that calibration be performed annually.

Use the SCS TMTOOL Verification Tester to perform compliance verification testing of the SCS WSMONITOR series. It can be used at the workstation where the monitors are installed, virtually eliminating downtime. Testing takes a few minutes, verifying that the monitor is operating within tolerances (adjustment is not possible).

The TMTOOL Verification Tester is to be used with the following items:

[WSMONITOR1](http://staticcontrol.descoindustries.com/SCSCatalog/Monitors/Workstation-Monitors/WSMONITOR-Constant-Monitor/WSMONITOR1/) [WSMONITOR1-230VAC](http://staticcontrol.descoindustries.com/SCSCatalog/Monitors/Workstation-Monitors/WSMONITOR-Constant-Monitor/WSMONITOR1-230VAC/) [WSMONITOR2](http://staticcontrol.descoindustries.com/SCSCatalog/Monitors/Workstation-Monitors/WSMONITOR-Constant-Monitor/WSMONITOR2/) [WSMONITOR2-230VAC](http://staticcontrol.descoindustries.com/SCSCatalog/Monitors/Workstation-Monitors/WSMONITOR-Constant-Monitor/WSMONITOR2-230VAC/) [WSMONITOR3](http://staticcontrol.descoindustries.com/SCSCatalog/Monitors/Workstation-Monitors/WSMONITOR-Constant-Monitor/WSMONITOR3/) [WSMONITOR3-230VAC](http://staticcontrol.descoindustries.com/SCSCatalog/Monitors/Workstation-Monitors/WSMONITOR-Constant-Monitor/WSMONITOR3-230VAC/)

### **Packaging**

- 1 Verification Tester
- 1 Certificate of Calibration

## **Operation**

#### **WSMONITOR1**

- 1. Ground the TMTOOL Verification Tester by connecting its GROUND lead to electrical ground.
- 2. Power the WSMONITOR1 monitor.
- 3. Insert the OPERATOR LEFT lead from the Verification Tester into the OPER jack located on the front of the WSMONITOR1 monitor.

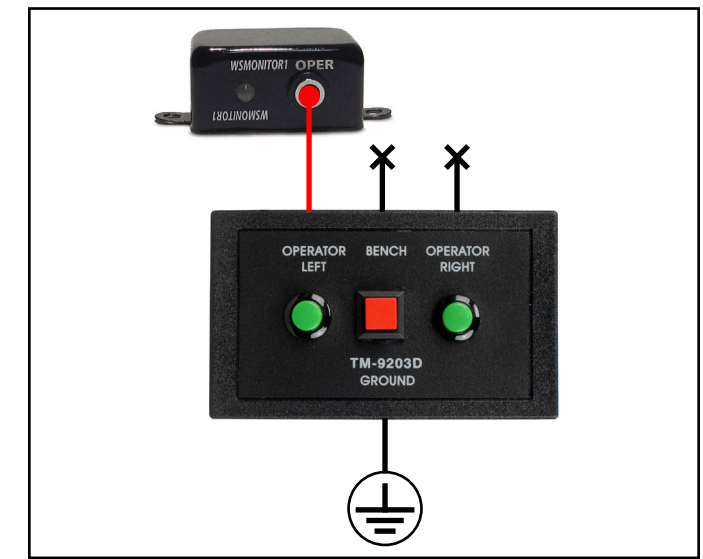

*Figure 2. Connecting the Verification Tester to the WSMONITOR1 monitor*

- 4. Press and hold the OPERATOR LEFT button on the Verification Tester. The LED on the WSMONITOR1 should illuminate green. Release the button. The LED should flash red, and the audible alarm should sound briefly.
- 5. The monitor is within specifications if it responds as described above.

#### **WSMONITOR2**

- 1. Ground the TMTOOL Verification Tester by connecting its GROUND lead to eletrical ground.
- 2. Power the WSMONITOR2 monitor.
- 3. Insert the OPERATOR LEFT lead from the Verification Tester into the operator jack located on the front of the WSMONITOR2 monitor.
- 4. Insert the BENCH lead from the Verification Tester into the BENCH SYSTEM GROUND jack located on the back of the WSMONITOR2 monitor.

**SCS** - 926 JR Industrial Drive, Sanford, NC 27332 • (919) 718-0000 • Website: [StaticControl.com](http://staticcontrol.descoindustries.com/)

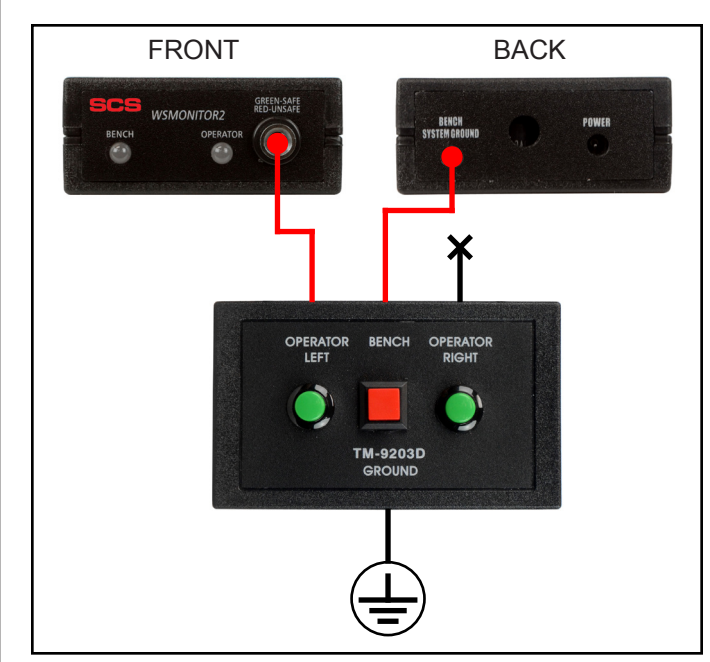

*Figure 3. Connecting the Verification Tester to the WSMONITOR2 monitor*

- 5. Press and hold the OPERATOR LEFT button on the Verification Tester. The OPERATOR LED on the WSMONITOR2 should illuminate green. Release the button. The LED should flash red, and the audible alarm should sound briefly.
- 6. Press and hold the BENCH button on the Verification Tester. The BENCH LED on the WSMONITOR2 should flash red, and the audible alarm should sound. Release the button. The LED should illuminate green red, and the audible alarm should not sound.
- 7. The monitor is within specifications if it responds as described in steps 5 and 6.

#### **WSMONITOR3**

- 1. Ground the TMTOOL Verification Tester by connecting its GROUND lead to eletrical ground.
- 2. Power the WSMONITOR3 monitor.
- 3. Insert the OPERATOR LEFT lead from the Verification Tester into the operator jack located on the left remote of the WSMONITOR3 monitor.
- 4. Insert the OPERATOR RIGHT lead from the Verification Tester into the operator jack located on the right remote of the WSMONITOR3 monitor.
- 5. Insert the BENCH lead from the Verification Tester into the BENCH SYSTEM GROUND jack located on the back of the WSMONITOR3 monitor.

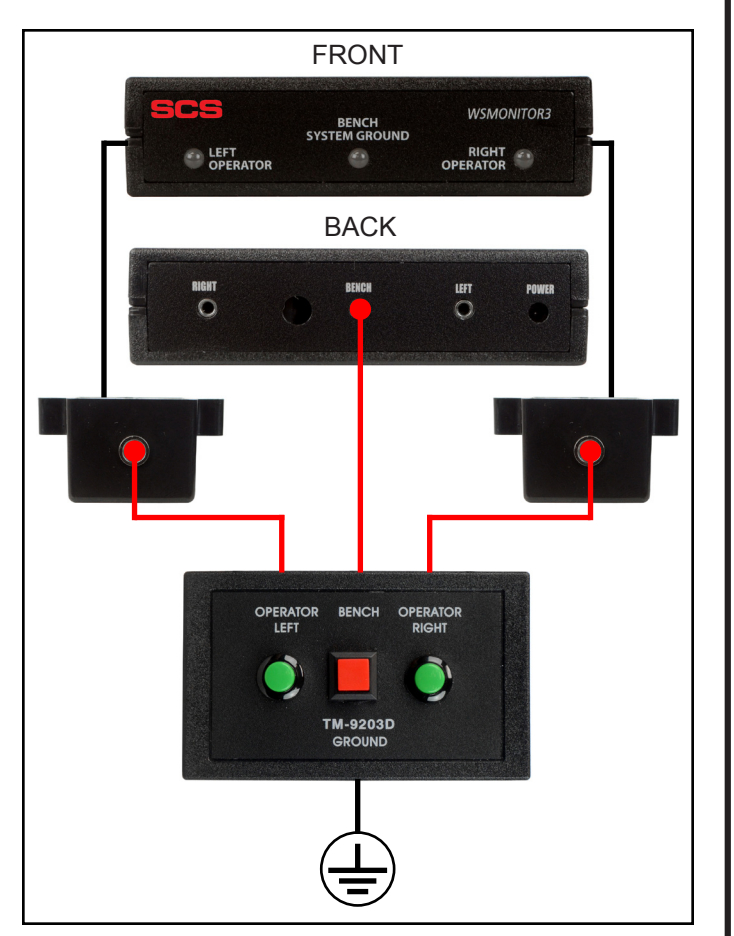

*Figure 4. Connecting the Verification Tester to the WSMONITOR3 monitor*

- 6. Press and hold the OPERATOR LEFT button on the Verification Tester. The LEFT OPERATOR LED on the WSMONITOR3 should illuminate green. Release the button. The LED should flash red, and the audible alarm should sound briefly.
- 7. Press and hold the OPERATOR RIGHT button on the Verification Tester. The RIGHT OPERATOR LED on the WSMONITOR3 should illuminate green. Release the button. The LED should flash red, and the audible alarm should sound briefly.
- 8. Press and hold the BENCH button on the Verification Tester. The BENCH SYSTEM GROUND LED on the WSMONITOR3 should flash red, and the audible alarm should sound. Release the button. The LED should illuminate green red, and the audible alarm should not sound.
- 9. The monitor is within specifications if it responds as described in steps 6-8.

**SCS** - 926 JR Industrial Drive, Sanford, NC 27332 • (919) 718-0000 • Website: [StaticControl.com](http://staticcontrol.descoindustries.com/)

## **Specifications**

**Dimensions:** 2.4" L x 4.0" W x 1.0" H (6.1 cm L x 10.2 cm W x 2.5 cm H)

**Weight:**

0.4 lbs (0.2 kg)

Made in China

#### **Limited Warranty, Warranty Exclusions, Limit of Liability and RMA Request Instructions**

See the SCS Warranty <http://staticcontrol.descoindustries.com/warranty.aspx>

**SCS** - 926 JR Industrial Drive, Sanford, NC 27332 • (919) 718-0000 • Website: [StaticControl.com](http://staticcontrol.descoindustries.com/)